### **[Settiamo le page properties](https://artigianodelsoftware.it/blog/2014/10/27/settiamo-le-page-properties/)**

# *Indici ed altre caratteristiche*

In questo post esamineremo una funzionalità molto importante, che ci consente di poter inserire dei metadati, che possono poi essere utilizzati per creare degli indici automatici. Iniziamo a parlare delle [Page Properties.](https://confluence.atlassian.com/display/CONF54/Page+Properties+Macro)

## *Che cosa sono le page properties?*

Si tratta di coppie di dati, solitamente **nome proprietà** e **valore proprietà** che sono associate ad una pagina.

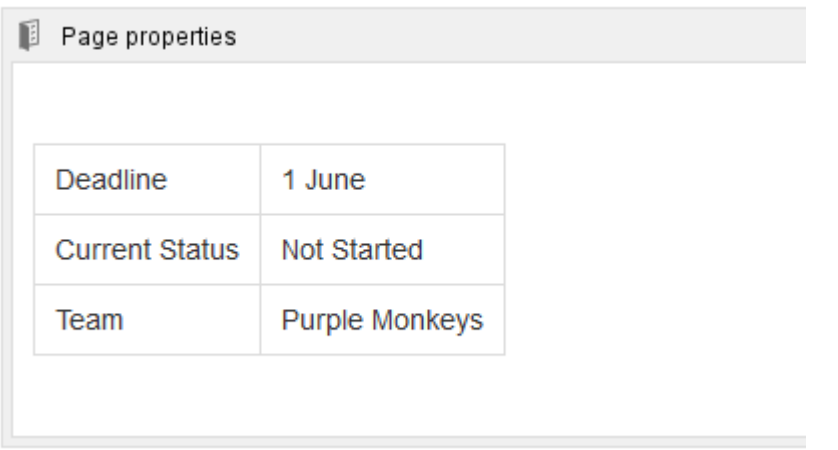

Attraverso una opportuna macro, a cui è possibile aggiungere una tabella di due colonne (senza intestazioni), è possibile

aggiungere questi metadati alla pagina. Quindi, attraverso altre macro, è possibile realizzare degli indici da poter poi usare in altre pagine riassuntive, come mostrato nella immagine successiva.

 $\pmb{\times}$ 

## *Quali possibili utilizzi?*

Tenuto conto che l'unico limite è la fantasia, è possibile gestire un semplice workflow di documenti, chiaramente manuale e rozzo, ma valido e perfettamente funzionante.

Supponiamo che ad ogni documento siano associate delle proprietà, quali:

- Stato del documento
- Versione
- Autore
- Revisore
- Approvatore

In questo modo si avrebbe la possibilità di poter gestire lo stato di avanzamento della scrittura di un documento, semplicemente aggiornando queste informazioni.

Una pagina riassuntiva, creata attraverso la macro [Page](https://confluence.atlassian.com/display/CONF54/Page+Properties+Macro) [properties report macro](https://confluence.atlassian.com/display/CONF54/Page+Properties+Macro), consente al project manager di poter monitorare costantemente l'andamento dei vari documenti.

Un altro possibile utilizzo, potrebbe essere quello di gestire processi di selezione di personale. Proviamo a fare un esempio. Confluence potrebbe essere organizzato con uno space, dedicato a tutte le offerte di lavoro dell'azienda, dove sono presenti delle pagine principali relative alle aree organizzative e delle sottopagine con le offerte di lavoro vere e proprie.

Ad ogni sottopagina, viene associato uno stato di avanzamento, per indicare a che punto è la selezione del personale.

Quindi ogni sottopagina, dispone dei CV che sono pervenuti o dei CV che sono stati selezionati tra quelli pervenuti.

Nella sottopagina per area, abbiamo un indice in cui , il responsabile del personale, può monitorare l'andamento delle ricerche e avere a disposizione un quadro completo della situazione.

### *Conclusioni*

Abbiamo visto una caratteristica molto importante di Confluence, che consente di poter associare delle informazioni aggiuntive alla pagina. Ho mostrato due possibili utilizzi, tra le migliaia possibili. La fantasia è il solo limite di  $utilizzo$   $\Box$